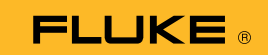

## Jak připojit termomultimetr 279 FC ke smartphonu

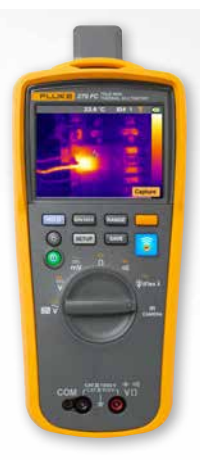

## **Pro telefony se systémem iOS a Android**

Tlačítkem **O** zapněte přístroj.

- 1. Stiskněte tlačítko bezdrátového připojení **a**. V horní části obrazovky přístroje se zobrazí ikona FC.
- 2. Ujistěte se, že je v telefonu zapnuta funkce Bluetooth.
- 3. Otevřete aplikaci Fluke Connect<sup>®</sup>  $\boxed{\widehat{3}}$ .
- 4. Při vyhledávání zařízení Fluke Connect by měla být zvýrazněna ikona **a**. Pokud tomu tak není, stiskněte ikonu a
- 5. Vyhledejte žlutý panel, na kterém se zobrazuje model přístroje "279FC". Panel stiskněte.

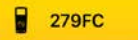

6. Na přístroji by mělo začít blikat tlačítko  $\widehat{\mathbf{a}}$  a telefon by měl zobrazit odečet z přístroje.